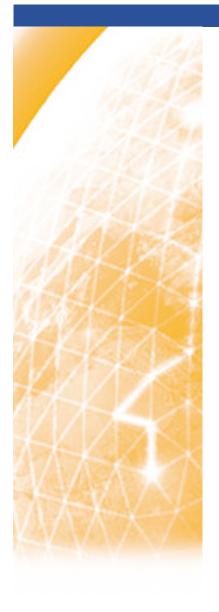

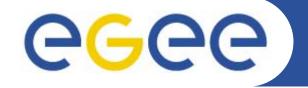

## Enabling Grids for E-sciencE

## **EGEE Tutorial**

How to get started

www.eu-egee.org

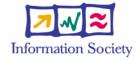

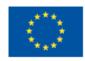

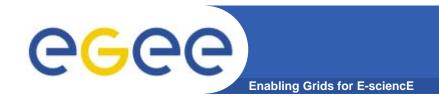

- Go to the agenda page for this event as follows:
  - Go to http://www.egee.nesc.ac.uk/schedreg/
  - Click on balloon "Jump to Now"
  - Click on BalticGrid School and bookmark this
  - Open "further information" from this practical
- To log on to desktop, use information given in envelope
- Then use putty to connect to glite-tutor.ct.infn.it
- Use the number I have given you:
  - usernames --> tartu01....45
  - passwords --> GridTAR01....45

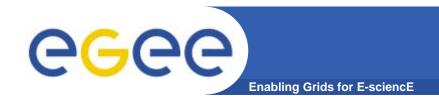

http://agenda.cern.ch/fullAgenda.php?ida=a061960

EGEE-II INFSO-RI-031688